## **Sut i ymuno gyda'ch Dosbarth Google:**

**How to join your Google Classroom:**

1. Mewngofnodwch i'ch cyfrif Hwb <https://hwb.gov.wales/login> Log in to Hwb [https://hwb.gov.wales/logi](https://hwb.gov.wales/login)[n](https://hwb.gov.wales/login)

## 2. Cliciwch ar 'Google for Education':

Click on Google For Education:

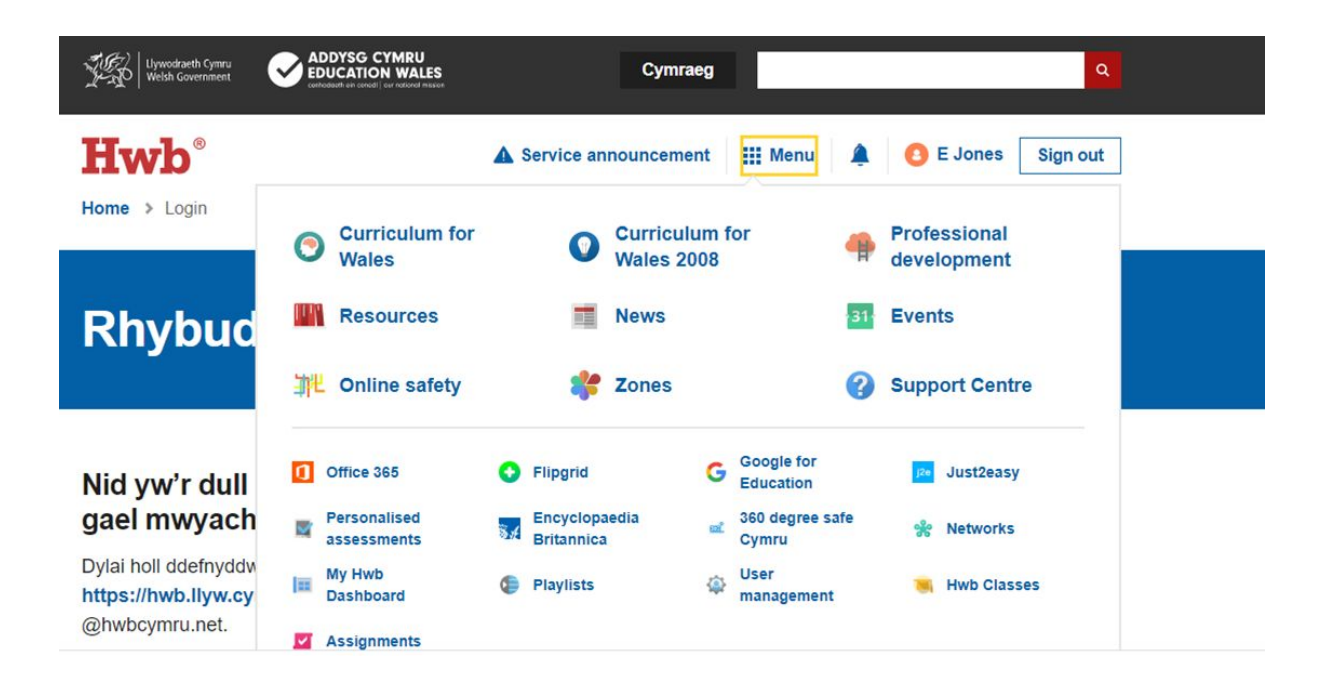

- 3. Rhowch eich ebost Hwb i mewn. Enter your Hwb email.
- 4. Yn y gornel top dde, cliciwch ar y symbol adio 'Join Class'. At the top, click Add. Join class.

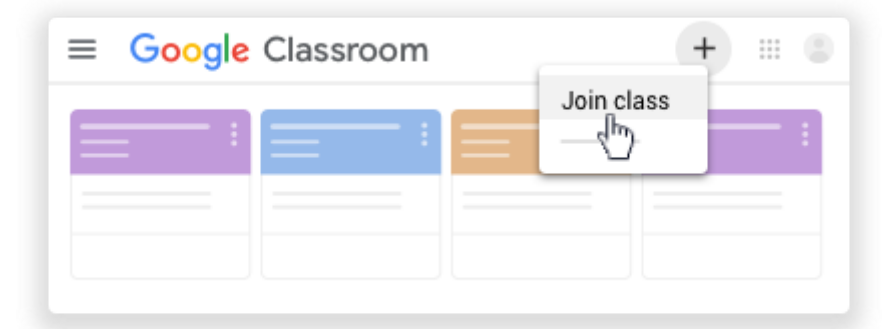

5. Rhowch côd eich dosbarth chi (isod) i mewn, yna cliciwch 'Join'. Enter the class code below for YOUR CLASS and click 'Join'.

**Manylion Côd bob Dosbarth / Code Details for each class for Google Classroom (Google for Education) :**

Blwyddyn / Year 3 Miss Eleri Parry –**z5ppr4a**

Blwyddyn / Year 4 a 5 Mrs Elen Jones a Miss Lloyd - **rhvuybq**

Blwyddyn / Year 4 a 5 Mrs Rule - **yxntfbm**

Blwyddyn / Year 6 Mr Lyall - **uelbh2x**